## Dell UltraSharp Color Calibration Solution **برنامج تثبيت**

- Dell UltraSharp Color Calibration Solution برنامج
- Dell UltraSharp Color Calibration Solution برنامج تثبيت
- Dell UltraSharp Color Calibration Solution برنامج استخدام  $\bullet$

## Dell UltraSharp Color Calibration Solution **برنامج**

يعمل هذا البرنامج على تقديم ألوان مثالية ذات أعلى مستوى من الدقة في شاشة Dell UltraSharp UP3017 عند استخدامه مع جهاز X-rite colorimeter لقياس الألوان من .i1Display Pro طراز

وتتمثل الوظائف الرئيسية لھذا البرنامج Solution Calibration Color UltraSharp Dell في ثالث محاور:

- 1. ضبط الإعدادات الرئيسية للشاشة بما يضمن دقة محاكاة أي من المساحات القياسية الخمسة للأوان الشاشة بالاعتماد على المقاييس المحددة بجهاز i1Display Pro Colorimeter لقياس الألوان وباستخدام تعديالت خاصة تعتمد على الشاشة، ومساحات األلوان ھي:
	- . sRGB a.
	- Adobe RGB  $\,$  .b
		- REC709 c.
			- DCI-P3 d.
	- e. األصلية الشاشة
	- 2. معايرة الشاشة علي قيم جاما القياسية والنقاط البيضاء والتوازي الرمادي لمحاكاة مساحة اللغيت المساليرنامج على مقاييس حزم الاختبارات القياسية في عملية المعايرة. 3. حساب و كتابة ملف تعريف ICC للشاشة و تفعيل هذا الملف في نظام تشغيل Windows و فقاً لمقاييس مجمو عة "مو اصفات" ألوان الاختبار .

وفيما يلي أهم المزايا الرئيسية لبرنامج Dell UltraSharp Color Calibration Solution عند استخدام مع جهاز I1Display Pro Colorimeterإنقياس الألوان بصورة منتظمة:

- تظھر ألوان الصور والتصمميمات واألفالم وصفحات الويب بالصورة التي يريد ما منشىء المحتوى.
- تحصل على ألوان ثابتة ومرضية لتطلعاتك إذ تظل األلوان على الدرجة نفسھا وقت المعايرة وفيما بعد
	- تضمن ألوان ثابتة ودقيقة في جميع شاشات UltraSharp Dell
- تتوفر لديك مفات تعريف دقيقة جاهز للاستخدام مع تطبيقات "إدارة الألوان" وبرامج تشغيل الطابعات بما يضمن دقة الألوان المرام الألوان المرئية على الشاشة ودقة "الطباعة الخفيفة

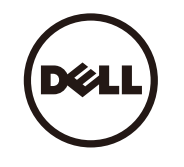

## تثبيت برنامج Dell UltraSharp Color Calibration Solution

- اتصال USB ، ولكن توصيلها يوفر خيارات التحكم لدي برنامج Dell UltraSharp Color Calibration Solution بما يضمن دقة إعداد محاكاة مساحات الألوان ومعايرة ألوان الشاشة. .2 أدخل قرص **"التشغيل والوثائق"** المرفق مع شاشة <sup>3017</sup>UP في محرك األقراص CD أو DVD الموجود في الكمبيوتر. سوف تعمل شاشة UltraSharp UP3017 كشاشة عالية الجودة دون 1. قم بتوصيل USB بالكمبيوتر المضيف. (ر اجع دليل التشغيل السر يع أو دليل المستخدم المر فق مع شاشة UP3017).
	- 3. اعتماداً على مدي تمكين ا**لتشغيل التلقائي** من عدم تمكينة على الكمبيوتر ، اتبع الخطوات التالية:
	- . في حال كان **التشغيل تلقائي** ممكناً على الكمبيوتر، حدد اللغة المفضلة، ثم حدد "تثبيت Solution Calibration Color Ultrasharp Dell "من القائمة بمجرد بدء مثبت البر امج، اتبع التعليمات الموضحة على الشاشة خطوة تلو الأخرى حتى الأنتهاء من التثبيت.
		- في حال كان **التشغيل تلقائي** معطالُ على الكمبيوتر انتقل إلى محرك األقراص CD أو DVD للعثور على الملف exe.CDBrowse.ثم قم بتشغيلة . انقر نقر اً مزدوجاً فوق هذا الملف، ثم اتبع التعليمات الموضحة على الشاشة خطوة تلو الأخرى حتى انتهاء التثبيت ِ

## **Dell UltraSharp Color Calibration Solution برنامج استخدام**

ستحتاج إلى جهاز X-Rite Colorimeter لقياس الألوان من طراز i1Display Pro وذلك لاستخدام برنامج Dell UltraSharp Color Calibration Solution وذلك لاستخدام برنامج Dell UltraSharp Color Calibration Solution ويتوافر هذا الجهاز في معينة للشراء من شركة Dell. فبادر باالتصال بأحد ممثلي الشركة للتعرف على منتجاتھا المتوفرة في بلدك. ويتوافر ھذا الجھاز على المتاجر اإللكترونية لشركة Rite-X في أمريكا الشمالية وشركة Pantone كما توفره شبكة البائعين التابعين لشركة Rite-X . حول العالم

اتبع الخطوات التالية الستخدام برنامج Solution Calibration Color UltraSharp Dell :

- 1. وصل جھاز Colorimeter Pro Display1i Rite- X بأحد منافذ USB المضيفة المتوفرة في الكمبيوتر أو الشاشة (را**جع دليل التشغيل السريع أو دليل المستخدم** المرفق مع شاشة (UP3017
- 2. انقر مزدوجا فوق أيقونة تطبيق Solution Calibration Color UltraSharp Dell الموجودة على سطح المكتب أو في Start) **ابدأ**) **>** Programs All) **كل البرامج**) > Displays Dell ) **شاشة Dell**(. اتبع بعد ذلك التعليمات المعروضة على الشاشة خطوه تلو األخرى.

مالحظة: بمجرد بدء عملية التعريف، تأكد من عدم إدخال أي تغيرات على إعدادات ألوان الشاشة من اللوحة الأمامية باستخدام قائمة المعلومات المعروضة على الشاشة (OSD) ، إذ قد يؤدي إلى عدم توافق المقاييس مما يسفر عن إعدادات معايرة وملفات تعريف غير دقيقة. وفي حال تغير أي من ھذة االعدادات بعد تشغيل برنامج Solution Calibration Color Sharp. نتائج معايرة غير دقيقة، بل قد تحتاج إلى تشغيل البرنامج نفسه مر <sup>ة</sup> أخرى .

Calibration Color Ultrasharp Dell يُوصى بانھاء البرامج األخرى قيد التشغيل قبل بدء تشغيل برنامج .

(Color (قبل بدء المعايرة 2CAL أو 1CAL قد تحتاج إلى تغيير وضع اإلعداد المسبق للشاشة باستخدام المعلومات المعروضة على الشاشة إلى (المساحة اللونية) Color Space -) < (أوضاع الضبط المسبق) Settings (إعدادت الألوان) Settings (المساحة اللونية

ملحوظة: وصِّل فقط UP3017 الذي تنوي معايرته بحاسوبك الشخصـي عند إجراء المعايرة. فصل UP3017 إذا كان لديك إعداد شاشات الربط المتوالي أو الشاشات المتعددة.

حقوق الطبع والنشر Dell Inc @ 1016 Dell هـقوق محفوظة. هذا المنتج محم بموجب قوانين الملكية الفكرية وحقوق الطبع والنشر الأمريكية والدولية Dell وشعار Dell هما علامتان تجاريتان لشركة Dell في الولايات المتحدة و/أو الولايات القضائية الأخرى. قد تكون جميع العلامات والأسماء التجارية الأخرى المذكورة هنا علامات تجارية للشركات التي تمتلكھا .